# **Desinstalar i-MSCP**

#### **Info de la Versión**

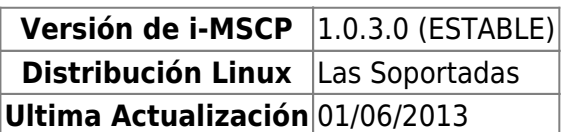

Asegúrate de que has iniciado sesión en tu Linux como root y que MySQL se está ejecutando.

# **Cámbiate al directorio del motor de i-MSCP**

ROOT # **cd** /var/www/imscp/engine/setup

## **Inicia el script de desinstalación**

ROOT # perl imscp-uninstall

## **Limpia tu sistema**

Por favor elimina todos los paquetes y archivos de configuración que no sean necesarios

From: <https://wiki.i-mscp.net/>- **i-MSCP Documentation**

Permanent link: **<https://wiki.i-mscp.net/doku.php?id=es:start:uninstall>**

Last update: **2013/06/02 19:43**

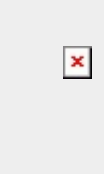